### **1. Hello world**

```
Maplets[Display](Maplet(["Hello world"]))
\triangleright with(Maplets[Elements]):
Example 3
```
### **2.**

**Example 3**  $\triangleright$  with (Maplets [Elements]) :  $\rightarrow$  maplet2a  $:=$  Maplet([["Hello world", *Button*("OK", *Shutdown*())]]) :  $Maplets[Display](maplet2a)$ 

### **3.**

 $($ , .

**>** 

- > with(Maplets[Elements]):
- $\rightarrow$  maplet2b := Maplet(["Hello world", *Button*("OK", *Shutdown())])* :
- $Maplets[Display](maplet2b)$

**4.** 

' $title'$  = "Заголовок"

**>** *restart* 

- |> with(Maplets[Elements]):
- $\rightarrow$  maplet3 := Maplet(Window('title' = "Заголовок", ["Hello world", Button("OK",  $Shutdown( ) ) ] ) :$ 
	- Maplets[Display](maplet3)

# **5. TextField**

```
> 
restart;
> 
with(Maplets[Elements]):
> 
maplet4 := Maplet( Window( 'title'=" ", [
      "Enter something:",
      TextField['TF1'](),
       [Button("OK", Shutdown(['TF1'])), Button("Clear", SetOption
  ('TF1' = ""))]
 ] ) ):
 Maplets[Display]( maplet4 );
                                 \lceil""]
                                                                     (5.1)
```
#### **6. Maplet**

```
> 
with(Maplets[Elements]):
> 
restart;
> 
maplet5 := Maplet( Window( 'title'=" ", [
      ["Integrand: ", TextField['TF1']()],
      ["Variable of Integration: ", TextField['TF2'](3)],
```

```
 TextBox['TB1']('editable' = 'false', 3..40 ),
     [Button("Integrate", Evaluate('TB1' = 'int(TF1, TF2)')),
      Button("OK", Shutdown(['TF1', 'TF2', 'TB1'])),
      Button("Clear", SetOption('TF1' = ""))]
] ) ):
Maplets[Display]( maplet5 );
```
**7.**  Get('TF1':: algebraic); Процедура Get проверяет, выполняется ли анализ аргумента и имеет ли он соответствующий тип.

```
> 
restart;
> 
with(Maplets[Elements]):
> 
restart;
> 
MyInt := proc()
> 
with(Maplets[Elements]):
> 
maplet6 := Maplet( Window( 'title'=" ", [
> 
maplet7 := Maplet( Window( 'title'="7th", BoxColumn('vscroll'=
       local integrand, var;
       use Maplets[Tools] in
           integrand := Get( 'TF1'::algebraic );
           var := Get( 'TF2'::name );
       end use;
       int( integrand, var );
  end proc:
        ["Integrand: ", TextField['TF1']()],
        ["Variable of Integration: ", TextField['TF2'](3)],
       TextBox['TB1']( 'editable' = 'false', 3..40 ),
        [Button( "Integrate", Evaluate('TB1' = "MyInt" ) ),
        Button( "OK", Shutdown(['TF1', 'TF2', 'TB1'] ) ),
        Button( "Clear", SetOption('TF1' = "" ) )]
  ] ) ):
 Maplets[Display]( maplet6 );
8. 
  'always',
        ["Integrand: ", TextField['TF1']()],
        ["Variable of Integration: ", TextField['TF2'](3)],
       TextBox['TB1']( 'editable' = 'false', 3..40 ),
       Plotter['PL1'](),
       Slider['SL1']( 0..20, 5, 'showticks', 'majorticks'=5, 
  'minorticks'=1, 'visible'='false', Evaluate( 'PL1' = 'plot([TF1, 
  TB1], TF2=0..SL1)' ) ),
        [Button("Integrate", Action(Evaluate('TB1' = 'int(TF1, TF2)
   '), SetOption('B1'(enabled)='true'))),
        Button("OK", Shutdown(['TF1', 'TF2', 'TB1'])),
        Button("Clear", Action(SetOption('TF1' = ""), SetOption
   ('TF2' = ""), SetOption('TB1' = ""), SetOption('B1'(enabled)=
  'false'), SetOption('SL1'('visible')='false'), Evaluate( 'PL1' = 
  'plot(undefined, x=0..SL1)' ))),
        Button("Help", RunDialog('MD1')),
        Button['B1']("Plot", 'enabled'='false', Action( SetOption
```

```
('SL1'('visible')='true'), Evaluate( 'PL1' = 'plot([TF1, TB1], 
TF2=0..SL1)' ) ) )]
) ),
 MessageDialog['MD1']( "An expression which, being 
integrated, produces a given integral.", 'type'='information' ) )
:
Maplets[Display](maplet7);
```
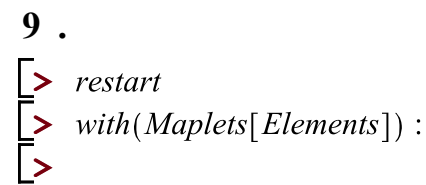

```
Maplets[Display](Maplet([Button("OK", Shutdown())]));
```

```
> Maplets[Display]( Maplet( [<br> [[CheckBox['ChB1']( 'value' = 'true' ), CheckBox['ChB2']( 'value' = 'false' ), ]],<br> [Button("OK", Shutdown(['ChB1']))]<br>] ) );
```

```
\lceil"true"]
```

```
(9.2.1)
```
### **ComboBox**

*Maplets*[*Display*](*Maplet*([<br>ComboBox['CoB1']('value' = "blue", ["red", "orange", "yellow", "green", "blue", "violet"]),<br>Button("OK", Shutdown(['CoB1']))<br>]);

["orange"]

**(9.3.1)**

## **DropDownBox**

> Maplets[Display]( Maplet( [ DropDownBox['DDB1']('value' = "Victoria", [ "Victoria", "Edmonton", "Regina", "Winnipeg", "Toronto", "Quebec City",<br>"Fredericton", "Halifax", "Charlottetown", "St. John's", "Whitehorse",

```
"Yellowknife", "Iqaluit"]),
 Button("OK", Shutdown(['DDB1']))
]);
```
["Toronto"]

**(9.4.1)**

**(9.6.1)**

### **Label**

```
> Maplets[Display]( Maplet( [
     "Standard text 12345",
     Label( "Italicized text", 'font' = Font( helvetica, bold, 25 ) ),
     Button("OK", Shutdown())
   1) );
```
## **ListBox**

.

```
\lceil \text{Ctrl} \rceil, .
 , \triangleright result := Maplets [Display] (Maplet [
       ListBox['LB1']('value' = "Victoria", [
         "Victoria", "Edmonton", "Regina", "Winnipeg", "Toronto", "Quebec City",
         "Fredericton", "Halifax", "Charlottetown", "St. John's", "Whitehorse",
         "Yellowknife", "Iqaluit"]),
      Button("OK", Shutdown([ 'LBI'] ))
    \left\{ \begin{array}{c} 1 \end{array} \right):
   if result \neq NULL then
       \textit{Maplets} [Tools ][ListBoxSplit]( result[1]);
    end if;
                                   ["Regina", "Whitehorse", "Iqaluit"]
```
#### **MathMLViewer**

```
> Maplets[Display]( Maplet( [
     "Enter some expression to display in MathML:",
     TextField['TFI'](),
    MathMLViewer['MMLVI']('value' = x^2 - 4*x + 3),
     [Button("Display", Evaluate('MMLVI' ='MathML[Export](TF1)')), Button("OK",
       Shutdown( ) )]
   \vert ) \vert );
```
#### **Plotter**

```
> Maplets[Display]( Maplet( [
     "Enter some expression to plot on x=0.10:",
     TextField['TF1']('value' = x^2 - 4*x + 3),
     Plotter['PL1']('value' = plot(x^2 - 4*x + 3, x = 0..10)),
     [Button("Display", Evaluate('PL1' ='plot(TF1, x = 0..10)')), Button("OK", Shutdown())]
   1) );
```
### **RadioButton**

```
> 
Maplets[Display]
  (Maplet([
  [RadioButton['RB1']("1st", true, 'group' = BG1), RadioButton
  ['RB2']("2nd", 'group' = 'BG1')], [Button("OK", Shutdown(['RB1', 
  'RB2']))]], ButtonGroup['BG1']()));
                                                                      (9.9.1)
                             ["true", "false"]
```
#### **Slider**

```
> Maplets[Display]( Maplet( [
      "Select an integer:",
     Slider['SLI'](10, 0..20, 'majorticks'=10, 'minorticks'=2, 'showticks'),
     Button("OK", Shutdown(['SLI']))
    \vert \ \rangle );
```
#### **Table**

```
\triangleright IL = \lceil \sin(x), \cos(x), \tan(x), \sec(x), \csc(x), \cot(x) \rceil:
   Maplets[Display](Maplet([
      Table(\lceil"integrand", "integral"], \lceil seq(\lceil i, int(i, x) \rceil, i = IL) \rceil, 'width'=400),
      Button("OK", Shutdown())
    \vert);
```
#### **TextBox**

```
> 
restart;
> 
with(Maplets[Elements]);maplet := Maplet([["Enter text: ", 
 BoxCell(TextBox['IB1'](3 .. 30), 'as_needed')], [Button("OK",
```

```
Shutdown(['IB1'])), Button("Cancel", Shutdown())]]);Maplets
  [Display](maplet);
                           ["fgsdfvbzxcv zxvzx
                                                                      (9.12.1)
                               cbxcbzxbz
                              xvczxvzvd"]
 , 
 .
> 
restart;
> 
with(Maplets[Elements]):
> 
Maplets[Display]( Maplet( [
       "Enter an expression to integrate w.r.t. x:",
      [TextBox['TF1']('value' = x^2 - 4*x + 3)], [Button("Integrate", Evaluate( 'TF1' = 'int(TF1, x)' ) ), 
  Button("OK", Shutdown(['TF1']))]
  ] ) );
                              \lceil"1/3*x^3"]
                                                                      (9.12.2)
 , 
false.
> 
restart;
> 
with(Maplets[Elements]):
  maplet := Maplet([
      [TextBox['IB1']('editable'='false', "This text is inside the 
  TextBox. You cannot type in this box.")],
      [Button("OK", Shutdown(['IB1'])), Button("Cancel", Shutdown())
  ]
  ]):
  Maplets[Display](maplet);
           ["This text is inside the TextBox. You cannot type in this box."]
                                                                      (9.12.3)
```
### **TextField**

```
> 
with(Maplets[Elements]):
> 
restart;
> 
Maplets[Display]( Maplet( [
      "Enter an expression to integrate w.r.t. x:",
     TextField['TF1']( 'value' = x^2 - 4*x + 3),
      [Button('Integrate', Evaluate('TFI' = 'int(TFI, x)') ),
Button("OK", Shutdown(['TF1']))]] ) );
```
#### **ToggleButton**

```
> Maplets[Display]( Maplet( [
     [Together that [ToggleButton['RBI']('1st", true), ToggleButton['RB2']('2nd'')],Button("OK", Shutdown(['RB1', 'RB2']))]) );
```
["false", "true"]

```
> Maplets[Display]( Maplet( AlertDialog(
      "Assuming x > 0 leads to a contradiction",
      \text{Conapprox} = \text{Shutdown}(\text{true}),'oncancel' = Shutdown("\overrightarrow{FALL}")
    ) ) );
```
#### "FAIL"

**(10.1.1)**

#### *ColorDialog*

```
> Maplets[Display]( Maplet( ColorDialog['CD1'](
     'onapprove' = \overline{Shutdown} (['CDI']),
     'oncancel' = Shutdown()) ) );
                                         ["#FF3333"]
```
**(10.2.1)**

#### **ConfirmDialog**

```
> Maplets[Display]( Maplet(ConfirmDialog( 'question', "Is x > 0 ?",
    'onapprove' = Shutdown('true'),'ondecline' = Shutdown('false'),'oncancel' = Shutdown ("FAIL")
   ) ) );
```
"FAIL"

**(10.3.1)**

#### **FileDialog**

```
> Maplets[Display]( Maplet( FileDialog['FD1'](
    'onapprove' = Shutdown([ 'FDI' ]),
    'oncancel' = Shutdown( )) ) );["C:\Users\Oleandr\Documents\Scanned Documents\Приветствие программы
                                                                                       (10.4.1)
   сканирования.jpg"]
```
#### **InputDialog**

```
> Maplets[Display]( Maplet(
    InputDialog['ID1']("Enter an integer",
      'onapprove'= Shutdown([TDI']),
      'oncancel'= Shutdown( )\mathcal{L}) );
```
### MessageDialog

```
> Maplets[Display]( Maplet( MessageDialog(
    warning,
    "Contradictory assumptions on `x`",
       'onapprove'= Shutdown( )) ) );
```
#### **QuestionDialog**

```
> Maplets[Display]( Maplet( QuestionDialog("Is x > 0?",
    'onapprove'= Shutdown('true'),
    'ondecline'= Shutdown('false')
   ) ) );
```
"false"

**(10.7.1)**

## **Menu**

```
> 
restart;
> 
with(Maplets[Elements]):
> 
Maplets[Display]( Maplet(
      Window('title'="Integration and Differentiation", 'menubar'=
  'MB1', ["Enter an expression and select a command from the 
 menu:",[TextField['TF1']()], Button("Exit", Shutdown("Closed from
 button", ['TF1']))]),
      MenuBar['MB1'](
          Menu("File", MenuItem("Close", Shutdown("Closed from 
 menu", ['TF1']))),
          Menu("Commands",
               MenuItem("Integrate", Evaluate('TF1' = 'int(TF1, x)')
 ),
```
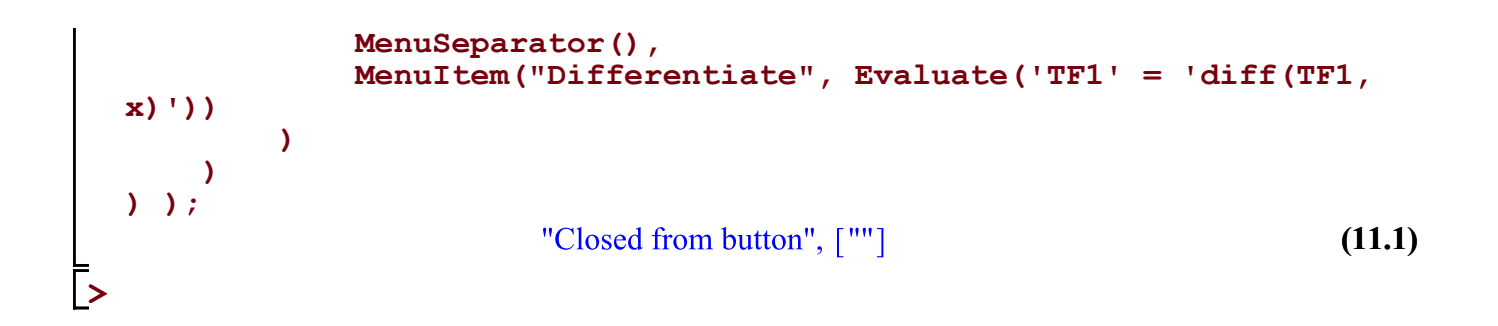

#### **ToolBar**

```
> Maplets[Display]( Maplet(
     Window('toolbar'='TB1', [TextField['TF1'](), Button("OK", Shutdown(['TF1']))]),
     ToolBar[ 'TBI'] (ToolBarButton("Integrate", Evaluate('TF1'='int(TFI, x)')),
       ToolBarSeparator(),
       ToolBarButton("Differentiate", Evaluate('TF1' = 'diff(TFI, x)'))\left( \right)) );
                                            \lceil"2*x"]
                                                                                                 (12.1)
```

```
Window
```

```
> 
                                                                      (13.1)
> 
restart;
> 
with(Maplets[Elements]):
 maplet := Maplet('onstartup' = 'A1',
     Window['W1']("1",
         [Button("Run New Window", RunWindow('W2')),
          Button("Exit", Shutdown("1"))]
      ),
      Window['W2']("2",
         [Button("Close This Window", CloseWindow('W2')),
          Button("Exit", Shutdown("2"))]
      ),
     Action['A1'](RunWindow('W1'))
 ):
 Maplets[Display](maplet);
                                  "2"
```
### **Evaluate**

```
> Maplets[Display]( Maplet( [
    ["Enter an expression", TextField['TF1']('width' = 30)],
```

```
"Differentiate w.r.t. x:",
  Button("Calculate", Evaluate('TFI' = 'diff(TFI, x)')),
  Button("OK", Shutdown([TFI']))
 1
1) );
```
## **RunDialog**

```
> Maplets[Display]( Maplet(
     Window([TextField['TFI']()],
         Button("Diff w.r.t. x", Evaluate('TFI' = 'diff(TFI, x)')),
         Button("Help", RunDialog('MDI')),
         Button("OK", Shutdown([TFI']))
       \begin{array}{c} \hline \end{array}\left| \cdot \right|MessageDialog['MD1']("See ?diff for help with the differentiation command")
    ) );
                                                     \mathbb{F}^m
```

$$
\begin{array}{cc}\n 15.1 & \text{(15.1)} \\
 \end{array}
$$

## **RunWindow**

```
> 
with(Maplets[Elements]):
> 
restart;
 maplet := Maplet('onstartup' = 'A1',
     Window['W1']('title' = "Select Method", 'layout' = 'BL0'),
     BoxLayout['BL0'](
         BoxColumn(
            BoxRow("Select a method"),
            BoxRow(
               Button("Differentiation", RunWindow('W2')),
               Button("Integration", RunWindow('W3'))
   )
         )
     ),
     Window['W2']('title'="Differentiation", [
   [
            "Enter an expression:",
            TextField['TF1']()
         ],
         [
            Button("Differentiate with respect to x", Evaluate('TF1'
 = 'diff(TF1, x)')),
            Button("Exit", Shutdown(['TF1']))
```

```
 ]
    ]),
    Window['W3']('title'="Integration", [
 [
           "Enter an integrand:",
           TextField['TF2']()
       ],
        [
           Button("Integrate with respect to x", Evaluate('TF2' = 
'int(TF2, x)')),
           Button("Exit", Shutdown(['TF2']))
       ]
    ]),
    Action['A1'](RunWindow('W1'))
):
Maplets[Display](maplet);
                              \lceil"1/2*x^2"]
                                                                       (16.1)
```
## **SetOption**

> Maplets[Display]( Maplet( [ "Enter some text:", TextField[' $BI$ '](20), TextField['B2'](20, 'editable'='false'),  $\mathbf{I}$ *Button*("Clear 1st Field", *SetOption*('target' = 'B1', 'value' = "")), *Button*("Copy to 2nd Field", SetOption('target' = 'B2', Argument('B1'))), *Button*("Return 2nd Field", *Shutdown*(['B2']))  $\begin{array}{c} \hline \end{array}$  $|)$  );  $\lceil$ ""]

**(17.1)**

### **Shutdown**

 $\triangleright$  Maplets [Display] (Maplet( [[Button("OK", Shutdown())]]);

# **Layout Elements**

## **Box Layout**

```
> Maplets[Display]( Maplet(
     Window(["A", [["B", "C"], "D", [["E", "F", "G"], "H", "I"], "J"], Button("OK",
       Shutdown( ) ) ]) );
```
# **Grid Layout**

*S* Maplets [Display] (Maplet)  $\textit{Window}(\textit{GridLayout}(\texttt{[["A", "B"], [ "C", "D"], [ "E", "F"]]), \textit{Button}("OK", \textit{Shutdown}( ))])$  $)$  );

# **See Also**

Authoring Maplet Applications for MapleNet, Maplets[Elements], Maplets Style Guide, Overview of **Maplet Applications** Return to Index for Example Worksheets